## 2.電子入札システム へのログイン

【電子入札システム】少額物品(オープンカウンタ)へのログイン手順を説明します。

<u>。。。。。</u><br>◎ ◎ ☆◎● 長崎市入札・契約情報ページの ◆ 食 https://www.city.nagasaki.lg.jp/jigyo/320000/321000/p023272.html<br>☆長崎市|入札•契約情報 × □ - 自 d | 検索... 【電子入札システム】ボタンを ENGLISH 中文(簡体) 中文(繁体) 한국어 ◆ 音声で読みあげる **食長崎市** , 214792 > ABUSACE 押下します。 **文字サイズ ー | + 背景色 白 黒 よみがな 表示 非表示** ※長崎市入札・契約情報ページ 福祉・健康 子育て・学び 走まい・ 事業者<br>産業振興 市の紹介·<br>市政全般 市民生活 防災·消防 の開き方 安装 ツイート 長崎市ホームページから 入札·契約情報 観光案内 市役所お役立ちコーナーの 更新日: 2020年12月21日 ページID: 023272 『入札・契約情報』を選択 平和·原爆 入札・契約情報 します。 国際情報 ペホった場合は 省 略 (注意) 入札参加には、「ICカード」及び「ICカードリーダー」が必要です。 - (注意) 代表者 (受任者) 変更があった場合は、手続 (長崎市への変更届/IC力一ド再取得) が必要で す。 .<br>(参考) 申請書や入札書提出時に添付するファイル (内訳書など) を確認する方法はこちら。 イス札参加資格申請 日電子入札システム **■入札情報サービス** - 「建設工事」申請時の注意事 **In**  $\pm$ (お願い)入札書や申請書の提出にあたっては、システム操作に想定外の時間を要する場合がありますの で、<br>十分に時間的余裕を持って行っていただきますよう、ご協力をお願いします。 -<br>稼働時間:5時00分~24時00分 - 稼働時間:5時00分~24時00分 - <sup>稼</sup>働時間:4時00分~翌3時00 お問い合わせ先

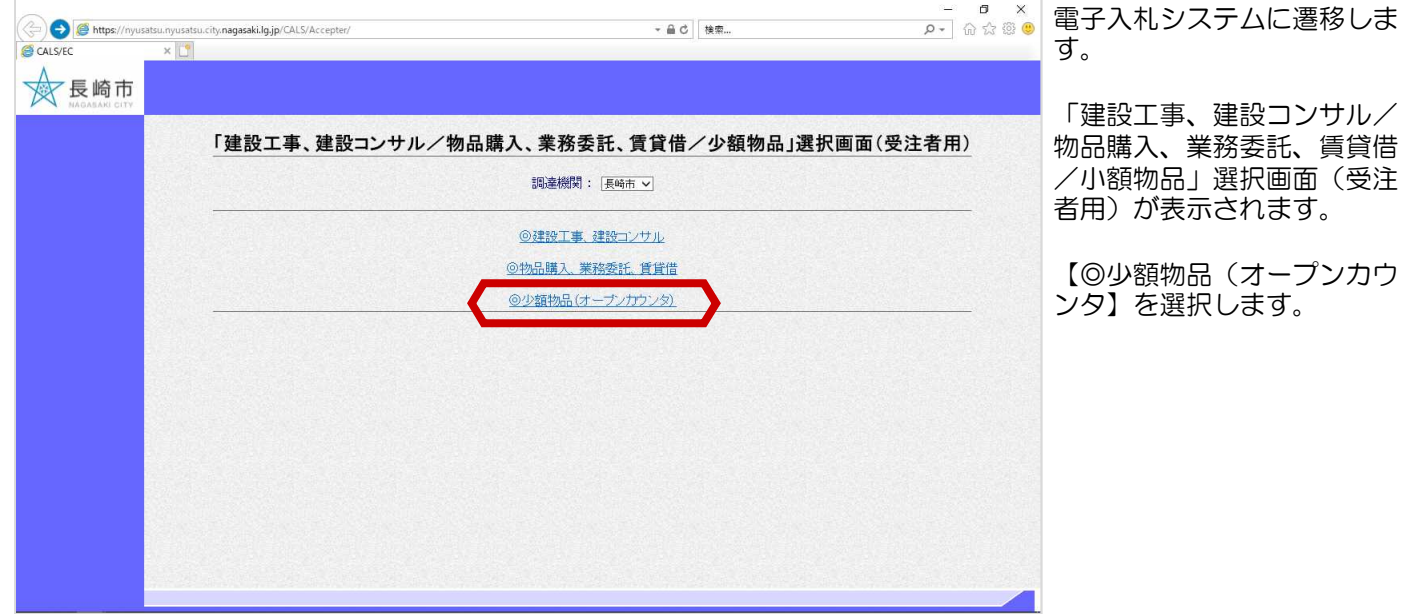

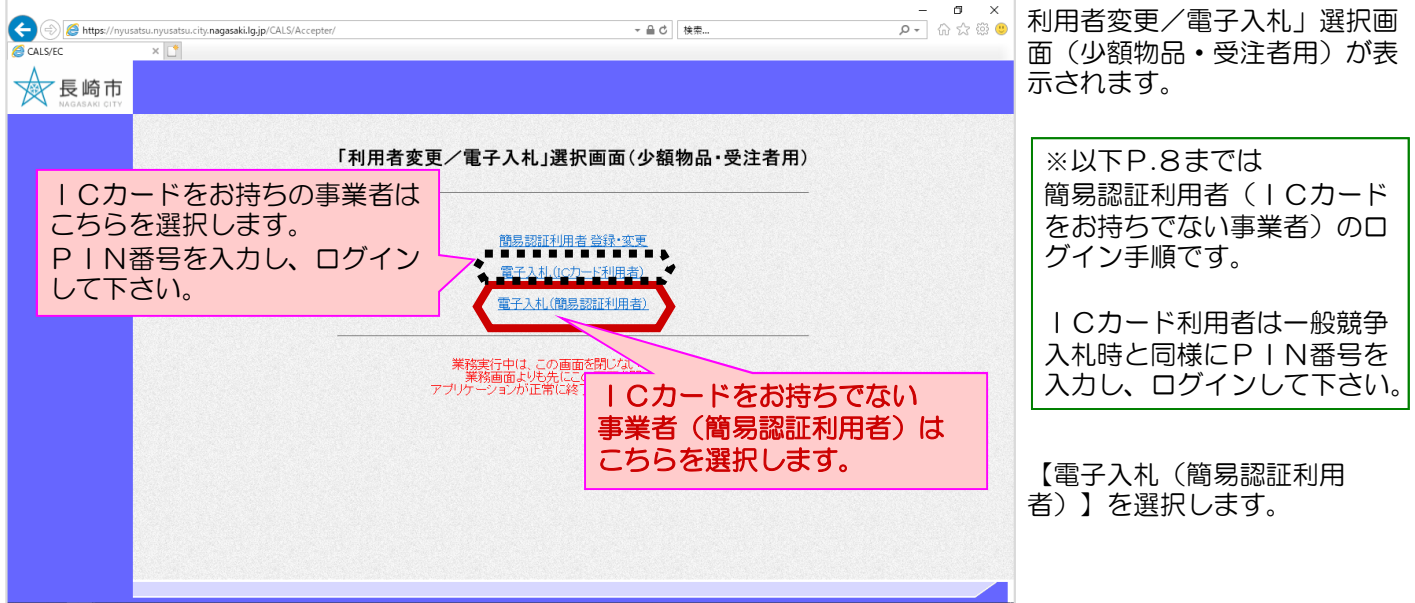

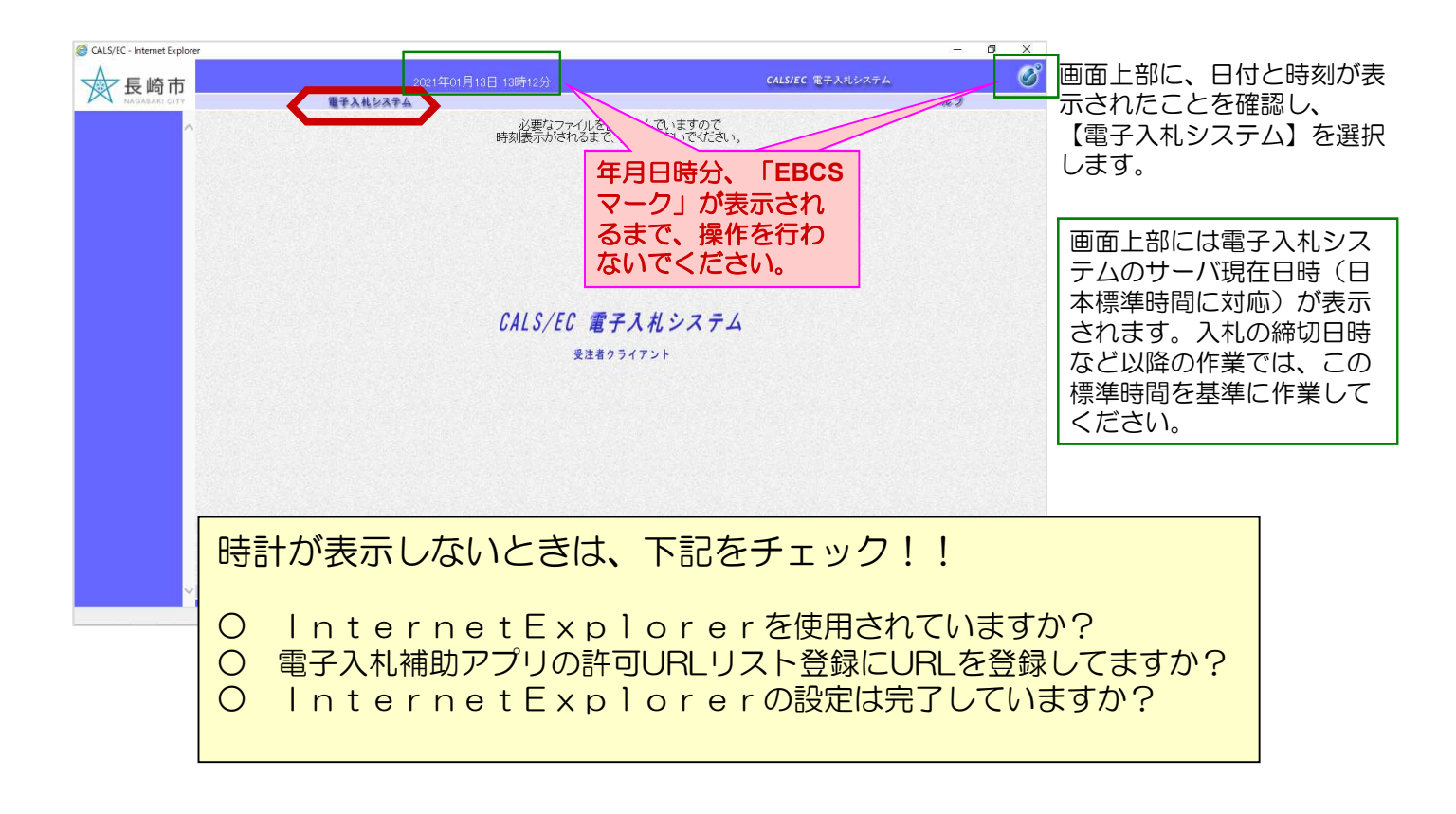

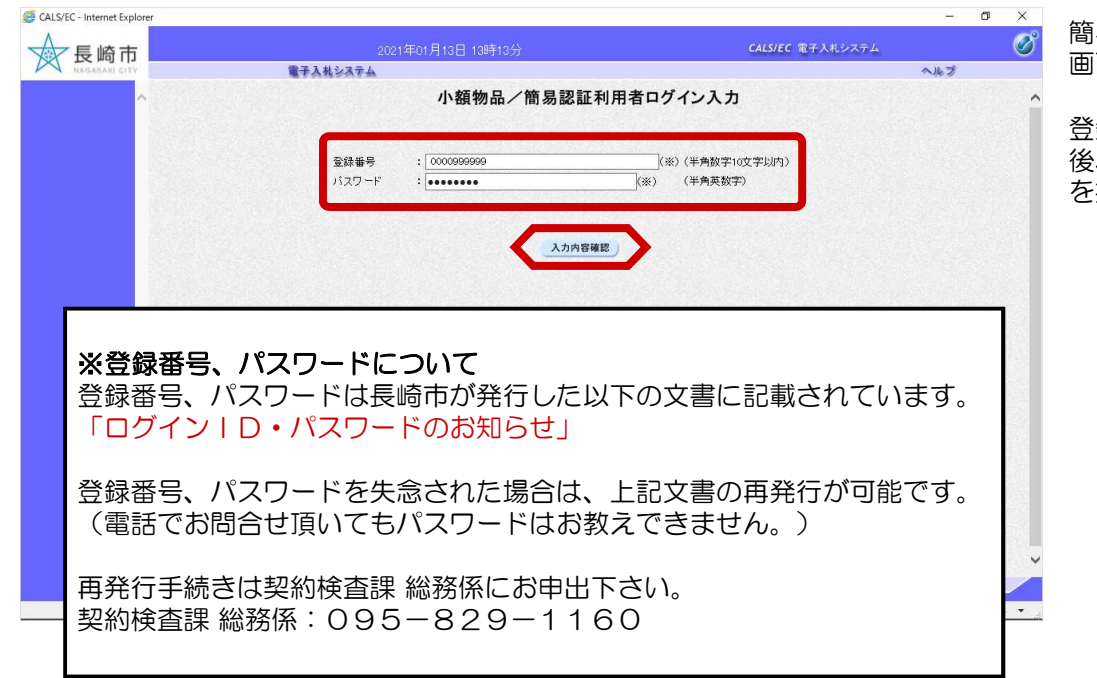

簡易認証利用者ログイン入力 画面が表示されます。

登録番号、パスワードを入力 後、【入力内容確認】ボタン を押下してください。

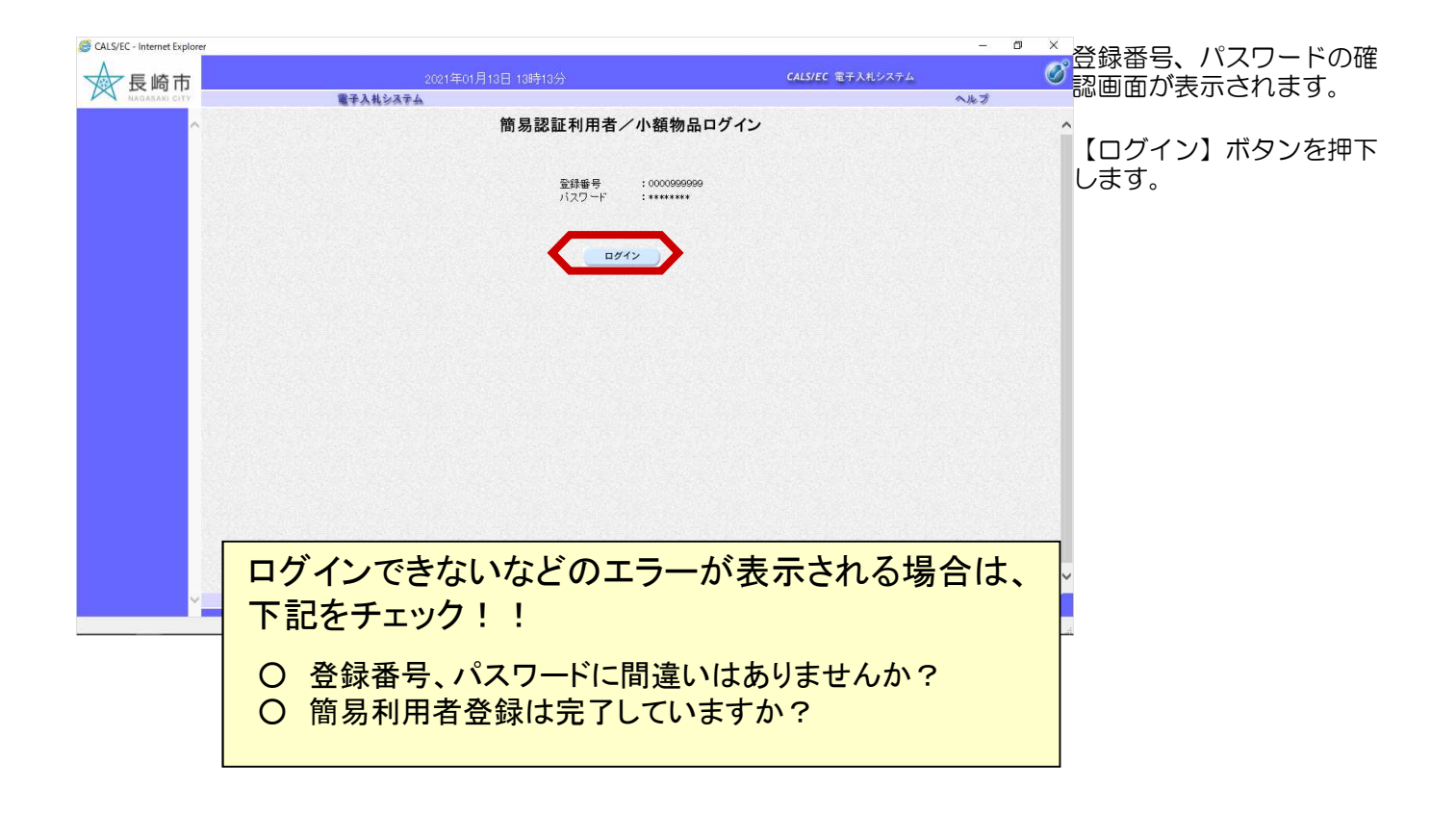